# VILNIUS UNIVERSITY FACULTY OF PHYSICS STUDIES OF LASERS LABORATORY

Laboratory work **No. KE – 6**

# **Research of laser Gaussian beams**

Methodical instructions

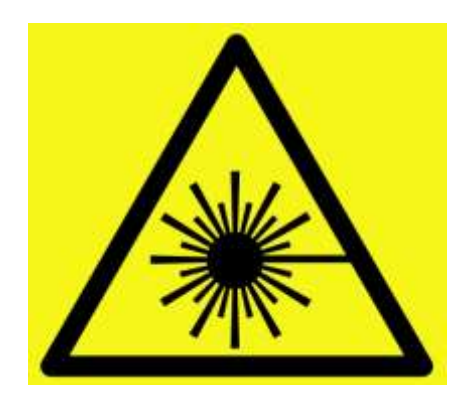

**Attention! Laser radiation sources are used during work – it is necessary to familiarize and strictly follow the respective rules of safety** 

# **Purpose of the experiment**

Investigate transformation of the laser Gaussian beam during propagation in free space and when passing focusing optical elements. Measure parameters of the Gaussian beam.

#### **Experiment tasks**

- 1. Align propagation of the He-Ne laser beam along the optical rail.
- 2. Investigate propagation of the He-Ne laser beam in free space.
- 3. Measure  $M^2$  parameter of the He-Ne laser beam.
- 4. Align propagation of the laser diode module beam along the optical rail.
- 5. Investigate propagation of the laser diode module beam in free space.
- 6. Measure  $M^2$  parameter of the laser diode module beam.

#### **Theoretical topics**

- 1. Laser Gaussian beams.
- 2. Parameters which characterize laser Gaussian beams.
- 3. Near field and far field zones.
- 4. Complex Gaussian beam parameters.
- 5. Gaussian beam divergence.
- 6. Transformation of the Gaussian beam when passing a lens.

# **Equipment and materials**

- 1. He-Ne laser Thorlabs HNL020L,  $2 \text{ mW}$ ,  $\lambda = 632 \text{ nm}$ .
- 2. A laser diode module,  $\lambda = 650$  nm.
- 3. A 1/1.8" CCD camera Spiricon SP620U (matrix size: 7.1 mm x 5.4 mm, pixel size: 4.4 μm  $x$  4.4  $\mu$ m).
- 4. Aluminium mirrors.
- 5. A lens,  $f = 20$  cm
- 6. Optical rail and mounts.
- 7. A measuring tape.

#### **METHODICAL INSTRUCTIONS**

The ideal Gaussian beam complex amplitude when propagating along the z direction is described as follows:

$$
U(r,z) = A_0 \frac{w_0}{w(z)} \exp\left(-\frac{r^2}{w^2(z)}\right) \times \exp\left(-ikz - ik\frac{r^2}{2R(z)} + i\arctan\left(\frac{z}{z_R}\right)\right),\tag{1}
$$

where  $A_0$  is a amplitude,  $w_0$  – the beam waist radius,  $k = 2\pi/\lambda$  – the wavenumber,  $z_R$  – the Rayleigh length – distance at which  $w(z_R) = \sqrt{2}w_0$ , the Gaussian beam radius  $w(z)$  along the z direction changes as:

$$
w(z) = w_0 \sqrt{1 + \left(\frac{z}{z_R}\right)^2},\tag{2}
$$

the wavefront radius changes as:

$$
R(z) = z \left[ 1 + \left(\frac{z_R}{z}\right)^2 \right],\tag{3}
$$

where the Rayleigh length is equal to:

$$
z_R = \frac{\pi w_0^2}{\lambda},\tag{4}
$$

the divergence angle far from the beam waist is:

$$
\theta = \frac{\lambda}{\pi w_0}.\tag{5}
$$

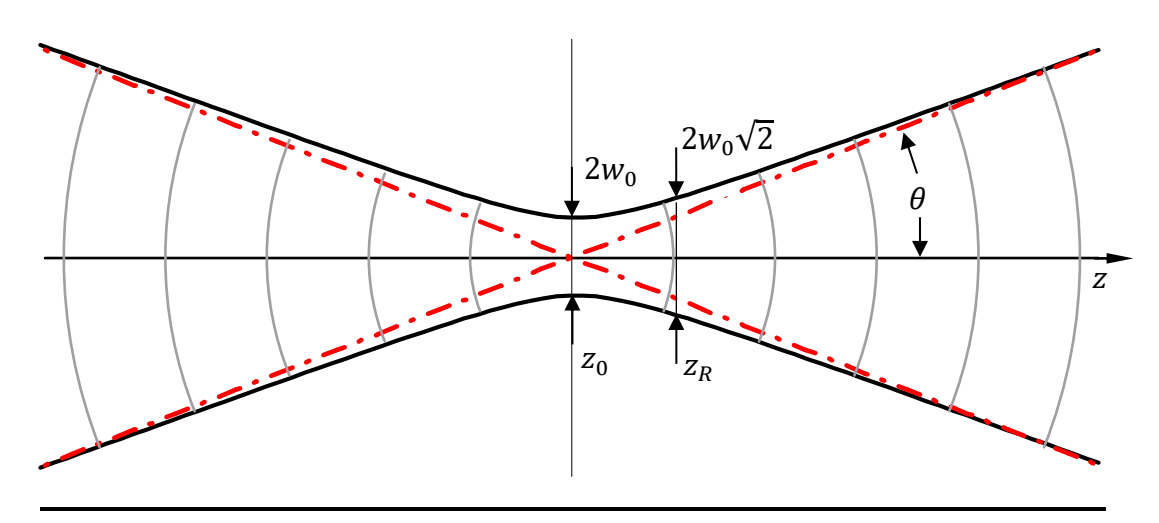

**Fig. 1:** Optical Gaussian beam.

Experimentally registered field intensity  $I(r, z) = |U(r, z)|^2$  is:

$$
I(r, z) = I_0 \left(\frac{w_0}{w(z)}\right)^2 \exp\left(-\frac{2r^2}{w^2(z)}\right).
$$
 (6)

The beam radius is usually measured at  $1/e^2 \approx 13.5\%$  intensity level. Another common beam diameter measurement is at the half intensity level (FWHM – full width at half maximum) which is 1.18 times less than the Gaussian beam radius at  $1/e^2$  intensity level.

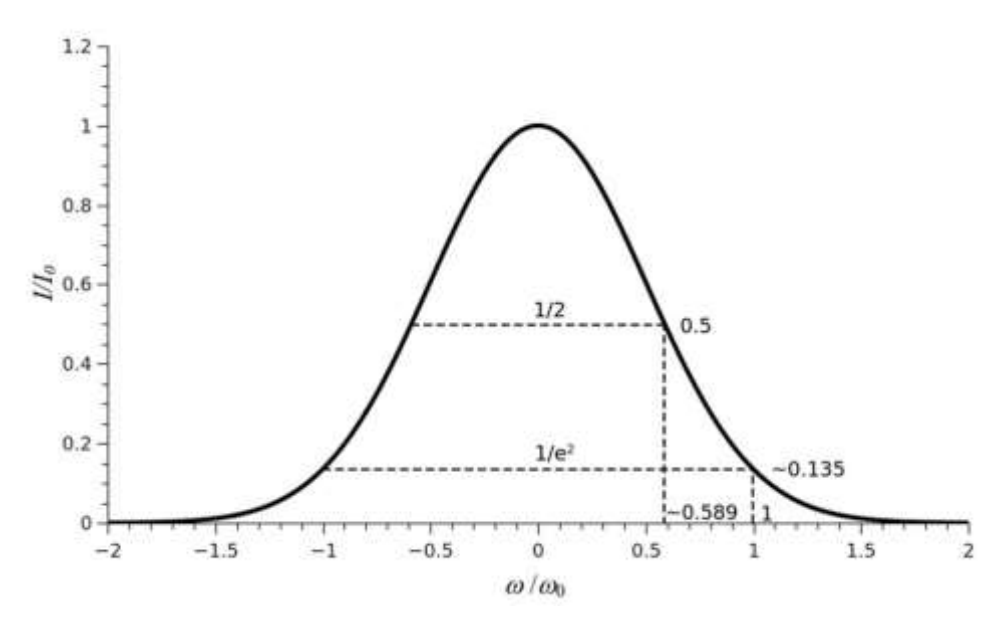

**Fig. 2:** Gaussian beam intensity distribution.

Real laser beams are not the ideal Gaussian beams. To estimate the deviations the real beam from the ideal Gaussian beam, a non-dimensional beam quality parameter  $M^2$  has been introduced. It is a ratio of the real beam radius in waist ( $w_{0R}$ ) and the divergence angle ( $\theta_{0R}$ ) to the ideal Gaussian beam radius in waist  $(w_0)$  and divergence angle  $(\theta_0)$ :

$$
M^2 = \frac{w_{\text{oR}} \theta_{\text{oR}}}{w_{\text{o}} \theta_{\text{o}}},\tag{7}
$$

For the ideal Gaussian beam  $M^2 = 1$ . He-Ne laser generating TEM<sub>00</sub> transverse mode  $M^2$  < 1.1. For multimode lasers which generate high power beams parameters  $M^2$  can be 10 or more.

For the real optical beams:

$$
w_{0R}\theta_{0R} = \frac{M^2\lambda}{\pi} > \frac{\lambda}{\pi},\tag{8}
$$

the beam radius for real beams at  $1/e^2$  intensity level at *z* position from the beam waist is:

$$
w_R(z) = w_{0R} \sqrt{1 + \left(\frac{z\lambda M^2}{\pi w_{0R}^2}\right)^2},
$$
\n(9)

the wavefront radius changes accordingly:

$$
R_R(z) = z \left[ 1 + \left( \frac{\pi w_{0R}^2}{z \lambda M^2} \right)^2 \right].
$$
 (10)

The Rayleigh length is:

$$
z_R = \frac{\pi w_{0R}^2}{M^2 \lambda},\tag{11}
$$

According to ISO 11146 standard, the beam propagation parameter  $M^2$  is described as follows:

$$
M^2 = \frac{\pi}{\lambda} \frac{d_{\sigma 0} \theta_{\sigma}}{4},\tag{12}
$$

where  $\lambda$  is the wavelength,  $d_{\sigma 0}$  – the beam waist diameter,  $\theta_{\sigma}$  – the full beam divergence angle.

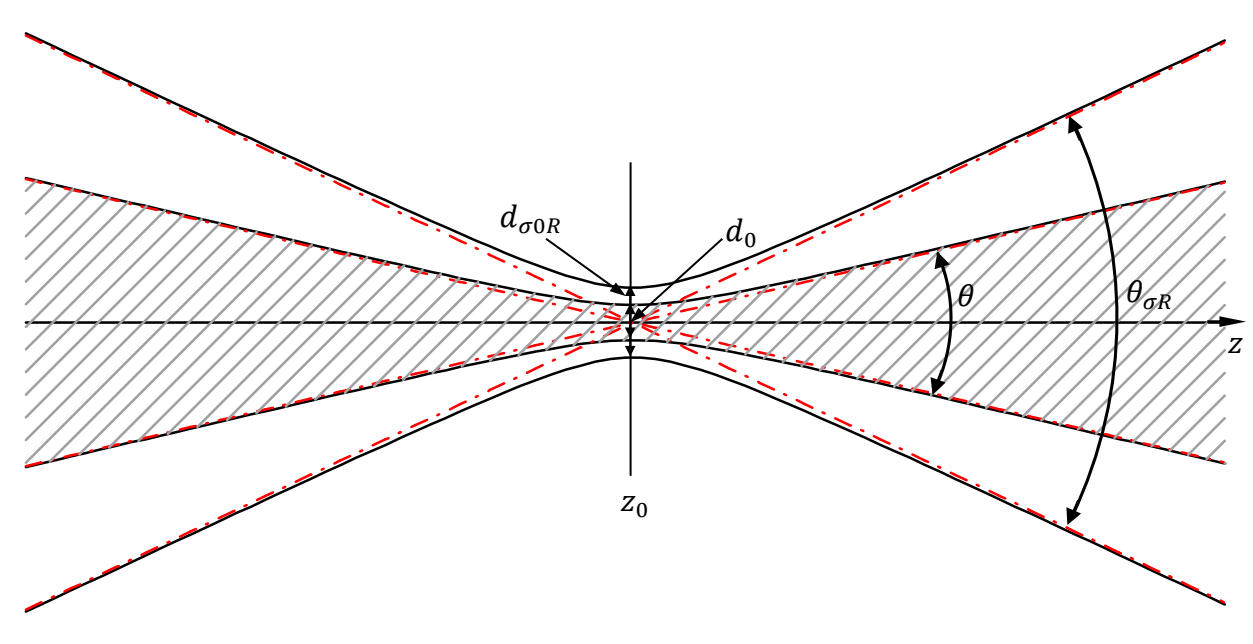

**Fig. 3:** Propagation of real beam.

The beam diameter at *z* position is calculated using the square root of second momentum of laser beam power density:

$$
d_{\sigma x, y}(z) = 4\sigma_{x, y}(z),\tag{13}
$$

Beam power density second momentum  $\sigma_{x,y}^2(z)$  is described as follows:

$$
\sigma_x^2(z) = \frac{\int_{-\infty}^{+\infty} \int_{-\infty}^{+\infty} (x-\bar{x})^2 E(x,y,z) \, dx \, dy}{\int_{-\infty}^{+\infty} \int_{-\infty}^{+\infty} E(x,y,z) \, dx \, dy},\tag{14a}
$$

$$
\sigma_y^2(z) = \frac{\int_{-\infty}^{+\infty} \int_{-\infty}^{+\infty} (y-\bar{y})^2 E(x,y,z) dxdy}{\int_{-\infty}^{+\infty} \int_{-\infty}^{+\infty} E(x,y,z) dxdy},
$$
\n(14b)

where  $(x - \bar{x})$  and  $(y - \bar{y})$  are distances from the beam centroid  $(\bar{x}, \bar{y})$ ,  $E(x, y, z)$  – the beam power density distribution. The position of the centroid is calculated as:

$$
\bar{x} = \frac{\int_{-\infty}^{+\infty} \int_{-\infty}^{+\infty} xE(x, y, z) \, dx \, dy}{\int_{-\infty}^{+\infty} \int_{-\infty}^{+\infty} E(x, y, z) \, dx \, dy},\tag{15a}
$$

and

$$
\bar{y} = \frac{\int_{-\infty}^{+\infty} \int_{-\infty}^{+\infty} yE(x, y, z) \, dx \, dy}{\int_{-\infty}^{+\infty} \int_{-\infty}^{+\infty} E(x, y, z) \, dx \, dy},\tag{15b}
$$

The beam divergence angle  $\theta_{\sigma}$  is the angle of the cone which represents the laser beam radius or the diameter increasing when it propagated further away from the waist:

$$
\theta_{\sigma} = \frac{d_{\sigma f}}{f},\tag{16}
$$

where  $d_{\sigma f}$  is the diameter of the laser beam measured at the focal position of the focusing

element's rear plane,  $f$  – the focal length of the focusing element.

#### **BEAMSTAR SOFTWARE METHODICAL INSTRUCTIONS**

The software is launched by double clicking the **intervalsion** is the desktop. If the camera is connected, the view depicted in Fig. 4 should be visible when the software is launched.

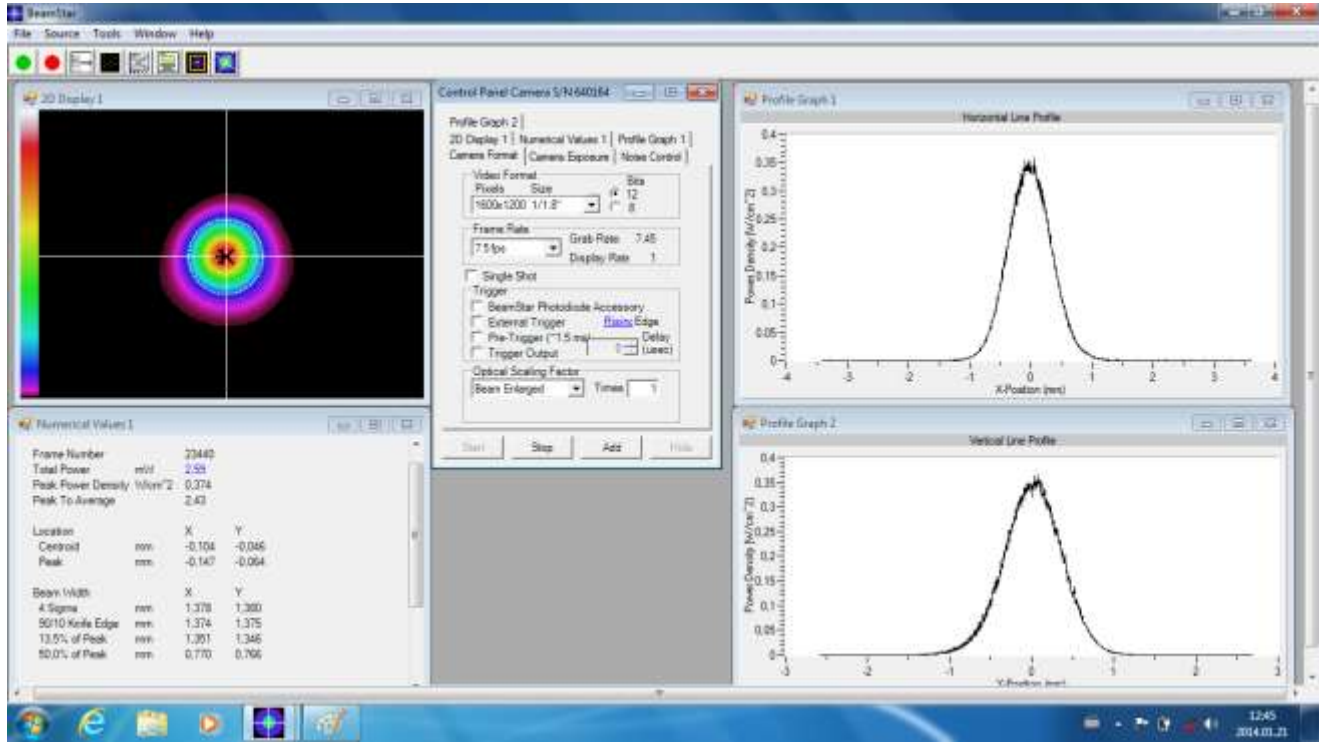

**Fig. 4:** Main window of BeamStar software.

In the main window the **Control Panel**, **2D Display 1**, profile (**Profile Graph 1** and **Profile Graph 2**) display windows should be visible together with **Numerical Values 1** window. In

addition, **1D Gaussian Fit**, **1D Top Hat Fit** and other windows can also be opened. The number of the displayed windows can be changed as the user wishes. Additional windows can be added by clicking **Add** in the **Control Panel**. Tabs opened in the **Control Panel** window are used to control camera and the opened windows. When any of the windows is closed, the corresponding tab closes as well. The measurement is started by

| <b>Ba</b> Add          |                      |                       |
|------------------------|----------------------|-----------------------|
| 20 Display             | Mamerical<br>Values  | Pagilian              |
| Region Of<br>riler und | <b>Profile Graph</b> | --<br>Fasionim        |
| 3D Display             | 1D Gaussian<br>Fit   | Noise<br>Control      |
| Beam.<br>Wander        | ID Top Hat<br>Γċ     | Video Data<br>Control |
| MSquare                |                      |                       |

**Fig. 5:** Window where additional display windows can be selected.

clicking **Start** in the control panel window or  $\bullet$  in the main

window and be stopped by clicking **Stop** or  $\Box$  in the same windows.

The **Video Format**, dynamic range (**Bits)**, **Frame rate** and **Trigger** options are set in the

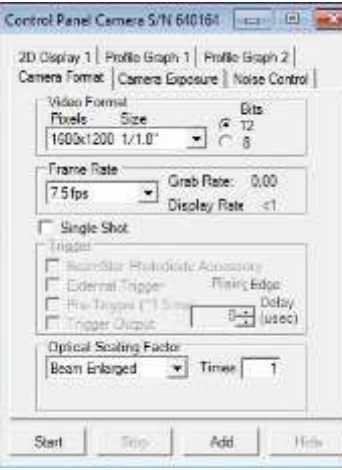

**Fig. 6:** Camera format settings tab.

**Camera Format** tab. When a beam expander or objective is used, the **Optical Scaling Factor** is set not equal to 1. In this case (no expander or objective) it needs to be set to 1. The video format must be selected to be **1600x1200 1/1.8"**, dynamic range **– 12** bit and appropriate frame rate.

In the **Camera Exposure** tab exposure (**Electronic Shutter)**, amplification (**Preamp Gain**) and dynamic background level (**Dark Level**) can be set. In this case select automatic exposure

and background level setting (click **Auto**).

In the **Noise Control** tab averaging and reference subtraction

tab allows selecting the method to determine XY cursor

position: **Manual**, mathematical peak estimation (**Peak**) or

mathematical centroid position estimation (**Centroid**). Clicking

**Freeze/Unfreeze** stops/launches view refreshing in **2D display**

window. Clicking **Save** saves data displayed in the window

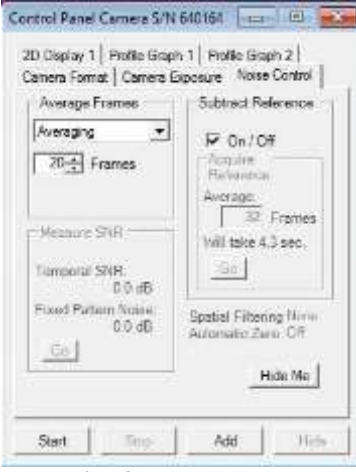

**Fig. 8:** Signal/noise settings tab.

can be set. In the **Average Frames** tab set 5 – 10 frame averaging.

Control Panel Camera S/N 640164 | scan | El | et Ser 2D Osplay 1 | Profile Graph 1 | Profile Graph 2 | Canera Format Camera Exposure | Noise Control | Electronic Shutter  $-+$ à 1262 Setting 173 Speed 0.016935 sec [ Auto **Preemp Gain**  $185 - 7$ 1023 Setting 213 Gain 8.98 dB  $\Gamma$  Am Dark Level  $\sigma$ 255 - 1 Setting 16 Level<sup>16</sup> (4/95 Auto Stert | Add: 36h **Fig. 7:** Camera temporal

settings tab.

In the **2D display** window intensity distribution in the XY plane is depicted. In the **Control Panel** window's **Zoom** tab it is also possible to set the depicted view resolution and size, select

CUITSOTS (XY **CUITSOTS**). In the Control Panel Camera S/N 640164 | Control **Markers** tab one can select peak (**Peak(+)**) and centroid (**Centroid(×)**) marker display. In addition, the **Align XY Cursors** 

Canera Format | Camera Exposure | Noise Control | 2D Osplay 1 | Profile Graph 1 | Profile Graph 2 |  $\frac{2000}{505, (800, 600) - }$ sine Colo Color Maneine **Rigidow** 1  $G$  by interpolation or Averaging<br>
~ by Decimation<br>
or Blocking P Stow Color Ib r. Hirtman Resize Window  $\Gamma$  Colorate V Nuto Resize Markers<br>V XY Curaora Align XY Cursors:  $\overline{\cdot}$ **Manuel** Peak (+) Centroid (x) Profiles/None  $\overline{\Gamma}$  4  $\sigma$  Bears Width Scale/Grid Maria Help  $\_$  Post  $\_$ Freeze Save | Start | Add **This** 

**Fig. 9:** Intensity profile display settings tab.

using the selected format. In the **Numerical Values** window beam mathematical characterization results are displayed. The displayed quantities are selected in the **Control Panel** window tab. Clicking **Freeze/Unfreeze** stops/starts refreshing of **Numerical Values** window.

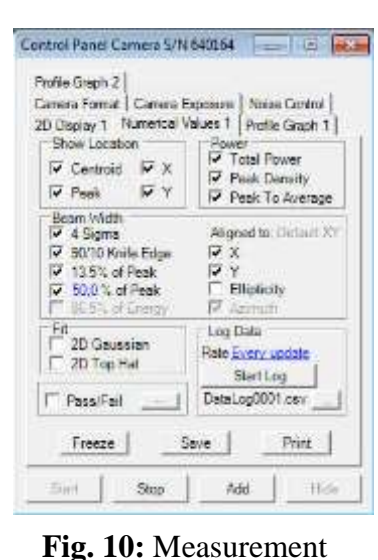

results display settings tab.

In **Profile Graph** windows intensity profiles are displayed and the display options are set in the corresponding **Control Panel**

window tabs. Select **Line Profile** in **Profile Type.** In the axes tab **Axis**  select one of the axes (**X** or **Y**). In **Align to** tab select the method for estimating profile position.

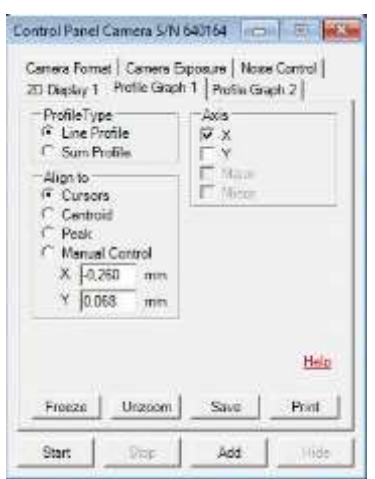

**Fig. 11:** Intensity profile display settings tab.

Clicking **Freeze/Unfreeze** stops/starts refreshing data in the **Profile Graph** window. Clicking **Save** saves the displayed data using the selected format.

Before measurements set the coordinate axis directions along x and y. By Clicking  $\mathbb{X}$  or selecting from menu **Tools>Options** the **Axis Alignment Control** window opens where it is necessary to select **Default XY**.

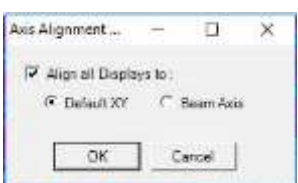

**Fig. 12:** Beam measurement axis settings window.

For more accurate selection of the camera position and accurate measurement of the distance to the lens and the  $\frac{11.65}{11.65}$ distance between the lens and the CCD camera, it is necessary to take into account the positions of the front principal plane *H*, the rear principal plane *H'* and the CCD camera position. The arrow on the lens marks propagation direction of the beam. The front principal plane *H* is 11.65 mm distance from the left edge of the optical mount. The rear principal plane *H'* is within 11.65 mm distance from the right edge of the optical mount. The CCD matrix is 6 mm from the left edge of the CCD camera optical mount.

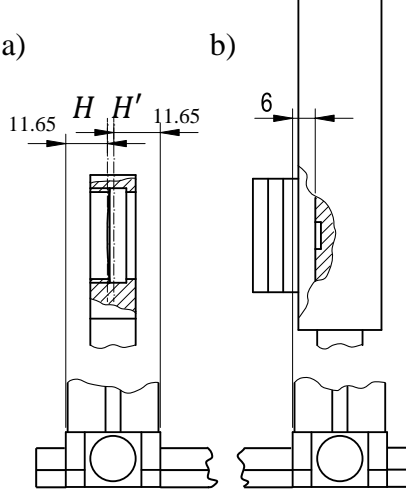

**Fig. 13:** a) The lens front  $(H)$  and rear  $(H')$ principal plane position with respect to the edges of the lens optical mount. b) the CCD matrix position with respect to the edge of the camera optical mount.

# **Experiment procedure**

# **1. Alignment of the He-Ne laser beam along the optical rail.**

- The CCD camera must be used together with all 3 included filters. Connect the CCD camera to the computer and turn the computer on.
- Make sure that the laser power supply is connected to the electric socket and to the He-Ne laser head. Turn on He-Ne laser by turning the key in the power supply clockwise.
- Move the CCD camera (CCD) towards the left edge of the optical rail.
- Place and fasten with screws the alignment mirrors DV1 and DV2.

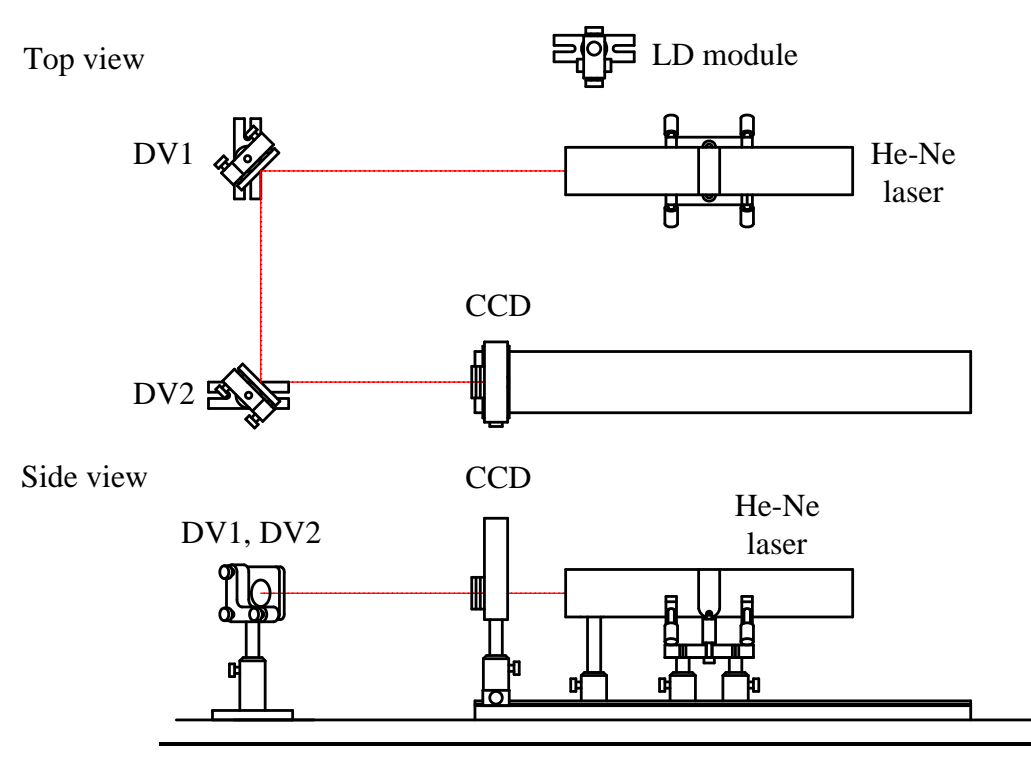

**Fig. 14:** Experimental setup. He-Ne laser, LD module – laser diode module, DV1 and DV2 – alignment mirrors, CCD – CCD camera.

- Using mirror DV1 align the laser beam to match the center of the CCD camera.
- Move the CCD camera towards the other end of the optical rail. Using mirror DV2 align the laser beam to match the center of the CCD camera.
- Move the CCD camera towards (0) position on the optical rail. Repeat alignment of mirror DV1.
- Repeat alignment procedures until the beam propagates along the optical rail.
- **2. Investigation of He-Ne laser beam propagation in free space.**
- Move the CCD camera towards (0) position on the optical rail. The center of the laser beam must match the center of the CCD camera matrix.
- Measure the distance between the laser output coupler and the camera.
- Make sure that **Peak**(+) position matches or is close to the **Centroid**( $\times$ ) position. If there is a large mismatch, cover the laser beam and click **Zero the Background** which subtracts the background. Alternatively, in the **Noise Control** tab measure the reference intensity distribution when laser beam is covered and subtract it.
- Record the beam intensity distribution and estimate the beam diameter  $d_{13.5}$  at level  $1/e^2$ (13.5%) and the beam diameter  $d_{\sigma} = 4\sigma$  at X and Y axes.
- Measure the beam diameters  $d_{13.5}$  1/e<sup>2</sup>(13.5%) and  $d_{\sigma} = 4\sigma$  at X and Y axes dependences on position  $z$ , when the CCD camera is moving along the optical rail towards its other end with 50 mm steps,
- Graphically depict  $d_{13.5}(z)$ , and  $d_{\sigma}(z)$  dependence on *z*.
- From part of the graph  $d(z) = f(z)$  which can be approximated linearly, determine beam divergence angle:

$$
\theta_i = 2 \cdot \arctan\left(\frac{d_{i2}/2 - d_{i1}/2}{z_2 - z_1}\right),\tag{17}
$$

and waist position  $z_{0i}$  with reference to (0) position on the optical rail. Here *i* are indices of *x* or *y*.

# **3. Measurement of He-Ne laser beam** *M* **2 parameter.**

- Move the CCD camera towards the right end of the optical rail.
- Place a lens L at (0) position on the optical rail. Adjust the height of the lens optical mount so that the centre of the laser beam would match the center of the CCD matrix.

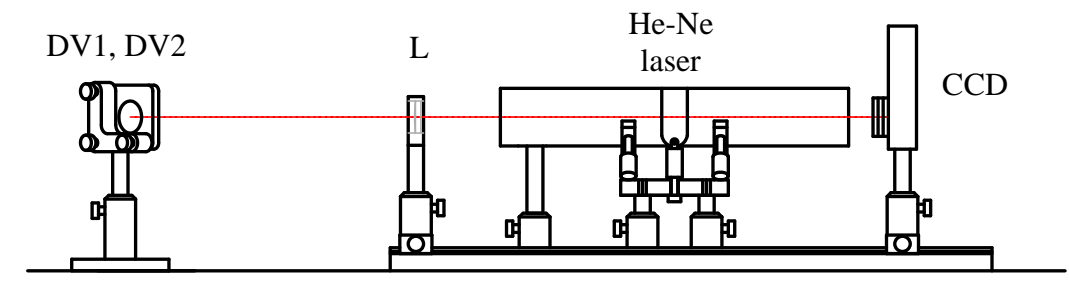

**Fig. 15:** Experimental setup for measurement of  $M^2$  parameter. He-Ne laser, DV1 and DV2 – alignment mirrors, L – lens, CCD – CCD camera.

- While moving the CCD camera along the optical rail, determine position of beam waist  $z_0$  (where  $d_{\sigma 0} = 4\sigma_0$  along X and Y axes is minimal).
- While moving the CCD camera along the optical rail, determine position  $z_{(-)}$  before beam waist and  $z_{(+)}$  after beam waist where beam diameter is  $d_{\sigma R} = \sqrt{2} d_{\sigma 0}$  along X and Y axes.
- Measure laser beam diameters  $d_{\sigma x} = 4\sigma_x$  and  $d_{\sigma y} = 4\sigma_{xy}$  at 6 or more different

positions between  $z_{(-)}$  and  $z_{(+)}$ . At least 3 measurements must be at positions before beam waist and at least 3 after beam waist.

- Measure laser beam diameters  $d_{\sigma x} = 4\sigma_x$  and  $d_{\sigma y} = 4\sigma_y$  at 3 or more positions before beam waist  $z_0$  when distance is greater than  $2|z_0 - z_{(-)}|$  from the beam waist.
- Measure laser beam diameters  $d_{\sigma x} = 4\sigma_x$  and  $d_{\sigma y} = 4\sigma_y$  at 3 or more positions after beam waist  $z_0$  when distance is greater than  $2|z_{(+)} - z_0|$  from the beam waist.

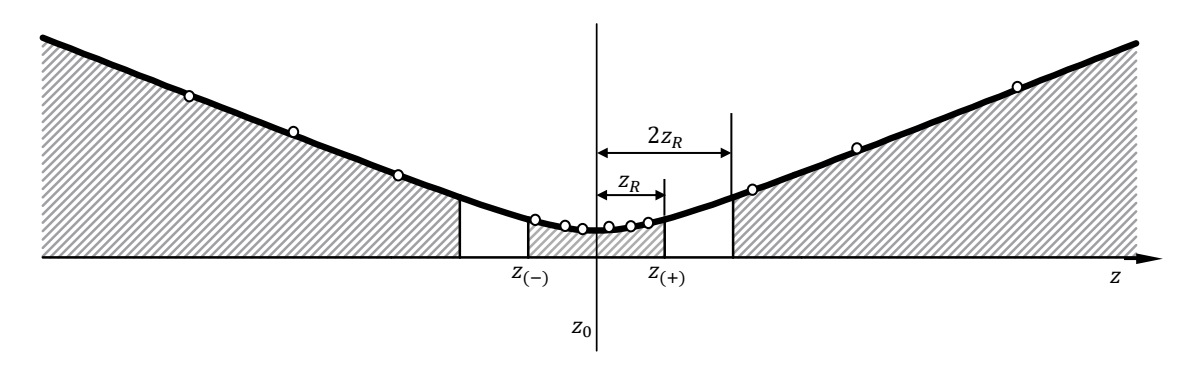

**Fig. 16:** Positions where beam diameter measurements should be performed.

Approximate the measured beam diameter  $d_{\sigma x}(z)$  and  $d_{\sigma y}(z)$  dependence on position *z* using hyperbolic function:

$$
d_{\sigma x}(z) = \sqrt{a_x + b_x z + c_x z^2},\tag{18a}
$$

and

$$
d_{\sigma y}(z) = \sqrt{a_y + b_y z + c_y z^2}.\tag{18b}
$$

Parameters  $a_x, b_x, c_x$  and  $a_y, b_y, c_y$  are calculated using digital curve approximation methods.

Graphically depict measured diameter dependence on position z and respective approximation curves.

Using parameters  $a_x$ ,  $b_x$ ,  $c_x$  and  $a_y$ ,  $b_y$ ,  $c_y$  calculate beam propagation parameters:

$$
z_{0i} = \frac{-b_i}{2c_i},\tag{19}
$$

$$
d_{\sigma i0} = \frac{1}{2\sqrt{c_i}} \sqrt{4a_i c_i - b_i^2},\tag{20}
$$

$$
\theta_{\sigma i} = \sqrt{c},\tag{21}
$$

$$
z_{Ri} = \frac{1}{2c_i} \sqrt{4a_i c_i - b_i^2},
$$
\n(22)

$$
M_i^2 = \frac{\pi}{8\lambda} \sqrt{4a_i c_i - b_i^2},\tag{23}
$$

where *i* are indices of *x* or *y*,  $\lambda$  – laser wavelength.

- Calculate astigmatic beam waist difference  $\Delta z_z$ :

$$
\Delta z_z = |z_{0x} - z_{0y}|,\tag{24}
$$

Calculate laser beam waist position with respect to lens front principal surface *H* at X axis:

$$
z_{0x}^{\text{before}} = V^2 x_2 + f,\tag{25}
$$

where

$$
x_2 = z_{0x}^{\text{behind}} - f,\tag{26}
$$

and

$$
V = \frac{f}{\sqrt{z_{Rx}^2 + x_2^2}}\,,\tag{27}
$$

where f is focal length of the lens,  $z_{0x}^{\text{behind}}$  – laser beam waist position with respect to lens rear principal surface  $H'$  which is calculate using formula (19),  $z_{Rx}$  – beam Rayleigh length after lens which is calculated using formula (22).

Calculate beam waist diameter before the lens:

$$
d_{\sigma x0}^{\text{before}} = V d_{\sigma x0}^{\text{behind}}.
$$
\n(28)

Calculate beam Rayleigh length before the lens:

$$
z_{Rx}^{\text{before}} = V^2 z_{Rx}^{\text{behind}}.\tag{29}
$$

Calculated beam divergence angle before the lens:

$$
\theta_x^{\text{before}} = \frac{\theta_x^{\text{behind}}}{V},\tag{30}
$$

- Using formulae  $(25) (30)$  calculate laser beam parameters before the lens along the Y axis.
- Compare beam waist positions and divergence angles calculated form formula (25) and (30) with measured values (task 2).

# **4. Alignment of the laser diode module beam propagation along the optical rail.**

**-** Turn on the laser diode module.

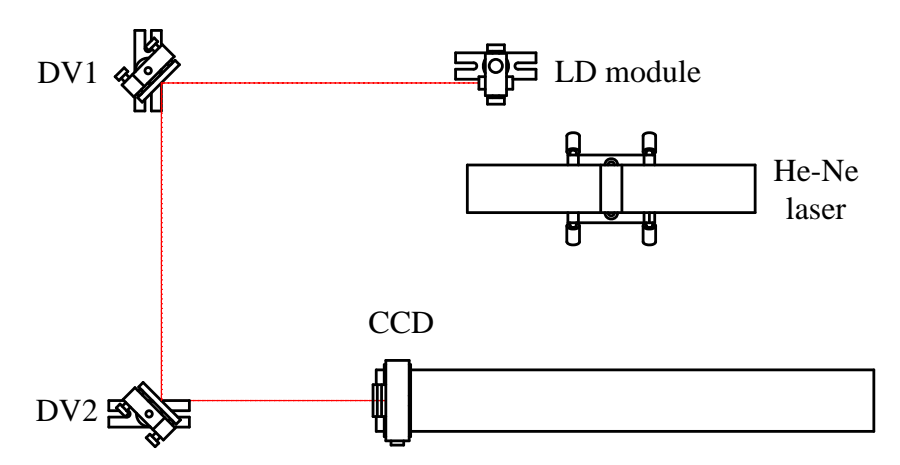

**Fig. 17:** Experimental setup. LD module – laser diode module, He-Ne laser, DV1 and DV2 – alignment mirrors, CCD – CCD camera.

- **-** Replace and fasten with screws the alignment mirrors DV1 and DV2.
- **-** Using instructions described in the task 1 align the experimental setup.

## **5. Investigation of laser diode module beam propagation in free space.**

- Using instructions described in the task 2 measure the laser diode beam divergence angles  $\theta_x$  and  $\theta_y$  and the position of the beam waist.
- **-** Compare the results with He-Ne laser beam parameters.

# **6.** Measurement of laser diode module beam  $M^2$  parameter.

- **-** Using instructions described in the task 3 measure the laser diode beam propagation parameters.
- **-** Compare the results with He-Ne laser beam parameters.

# **Literature**

- 1. W. T. Silfvast, Laser fundamentals, (Cambridge University Press,Cambridge, 2004 ),
- 2. B. E. A. Saleh, M. C. Teich, Fundamentals of photonics, (J. Wiley, New York, 1991),
- 3. A. Yariv, Quantum electronic, 3rd ed. (J.Wiley, New York, 1988).
- 4. P. W. Milonni, J. H. Eberly, Laser physics (Wiley, Hoboken, 2010),
- 5. N. Hodgson, H. Weber, Laser resonators and beam propagation: fundamentals, advanced concepts and applications, 2nd ed. (Springer, New York, 2005).

6. ISO Standard 11146, "Lasers and laser-related equipment – Test methods for laser beam widths, divergence angles and beam propagation ratios" (2005).